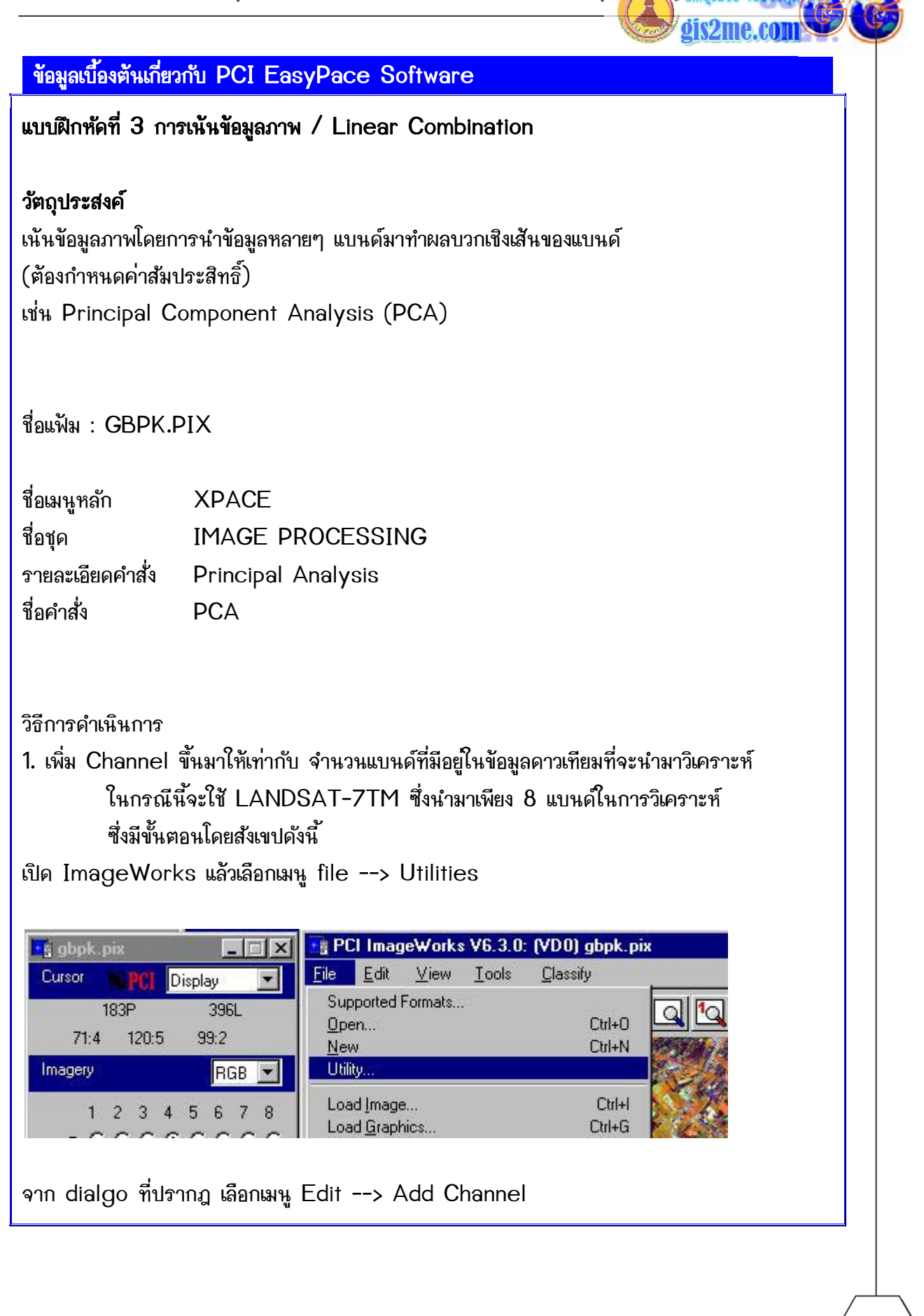

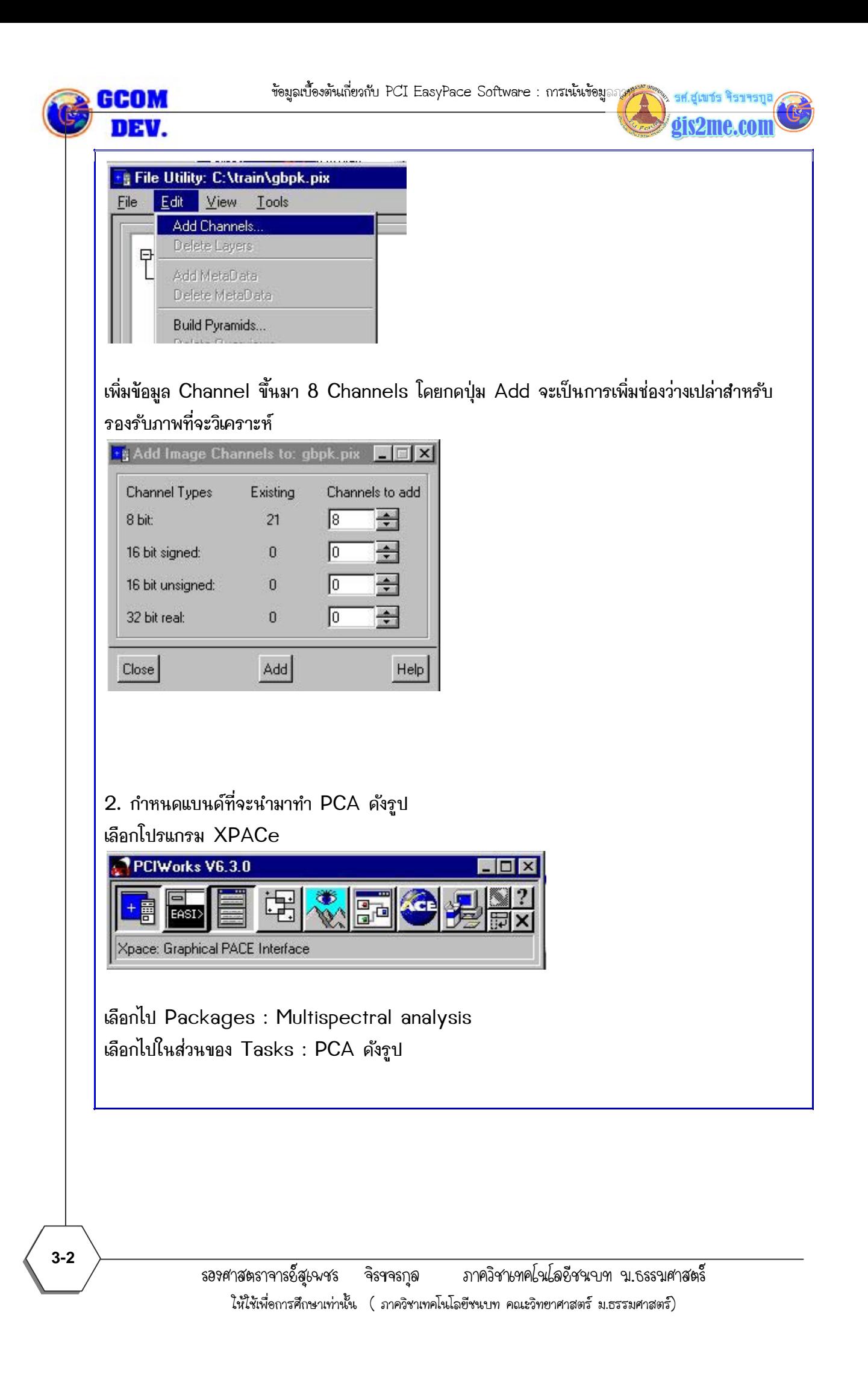

รศ.สเพชร dis2me

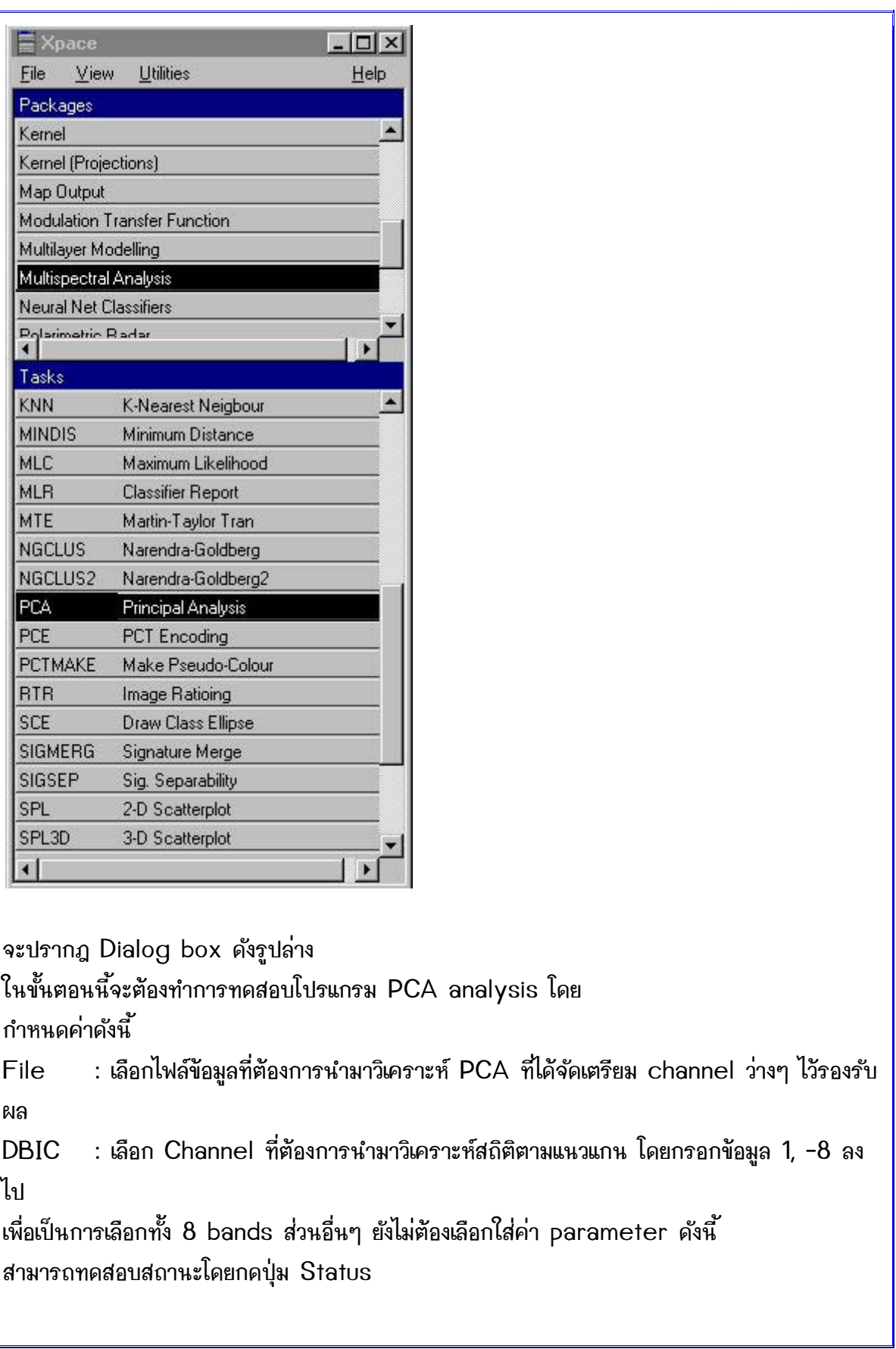

ข้อมูลเบื้องต้นเกี่ยวกับ PCI EasyPace Software : การเน้นข้อมูล

dis2me.com

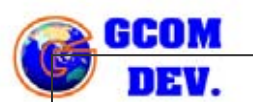

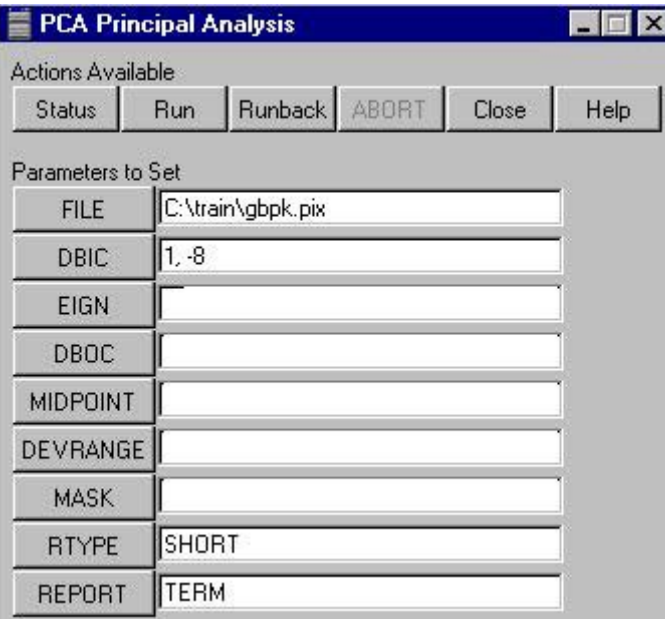

เมื่อเสร็จให้กดปุ่ม RUN เพื่อการประมวลผลลัพธ์จะได้รับค่า Eigen Value และค่า Standard Deviation ดังรูป

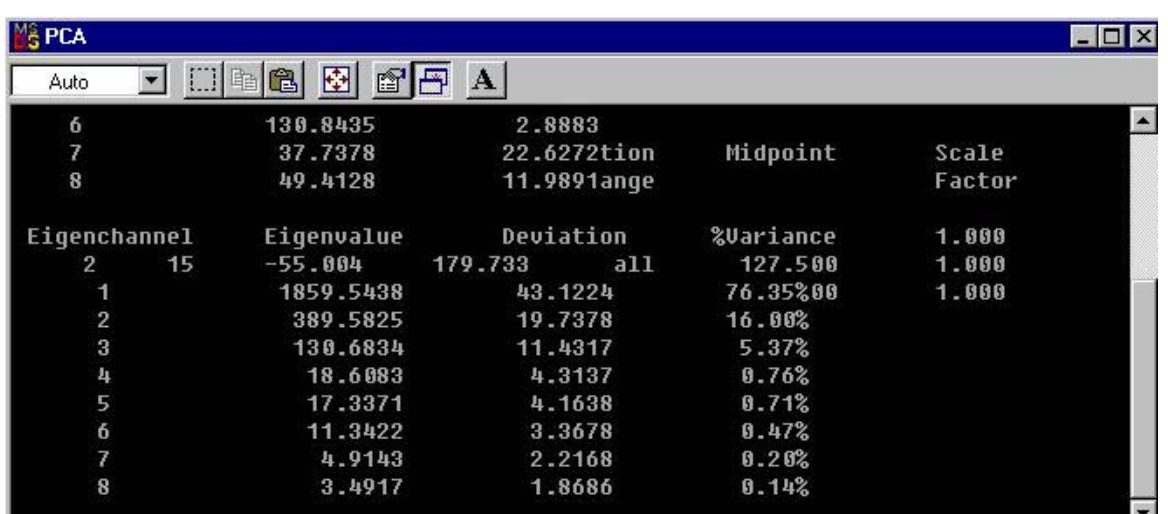

จะพบว่าค่า ในแกน Eigenchannel 1, 2, 3 และ 4 มีค่าสูงมากนั้นหมายถึง ิ การที่โปรแกรมทำการวิเคราะห์ข้อมูลจุดภาพในแต่ละ Band แล้วนำมารวมเป็น channel ใหม่ โดยในแต่ละ channel นั้นมีค่า Eigen ที่อยู่ภายใน และ Standard Deviation เท่าใด

ในขั้นตอนนี้วิเคราะห์ PCA analysis หลังจากที่ทราบค่า Eigen Value และ Standard Deviation แล้ว

สามารถที่จะนำมาเลือกใช้ได้

 $3 - 4$ 

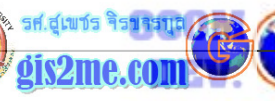

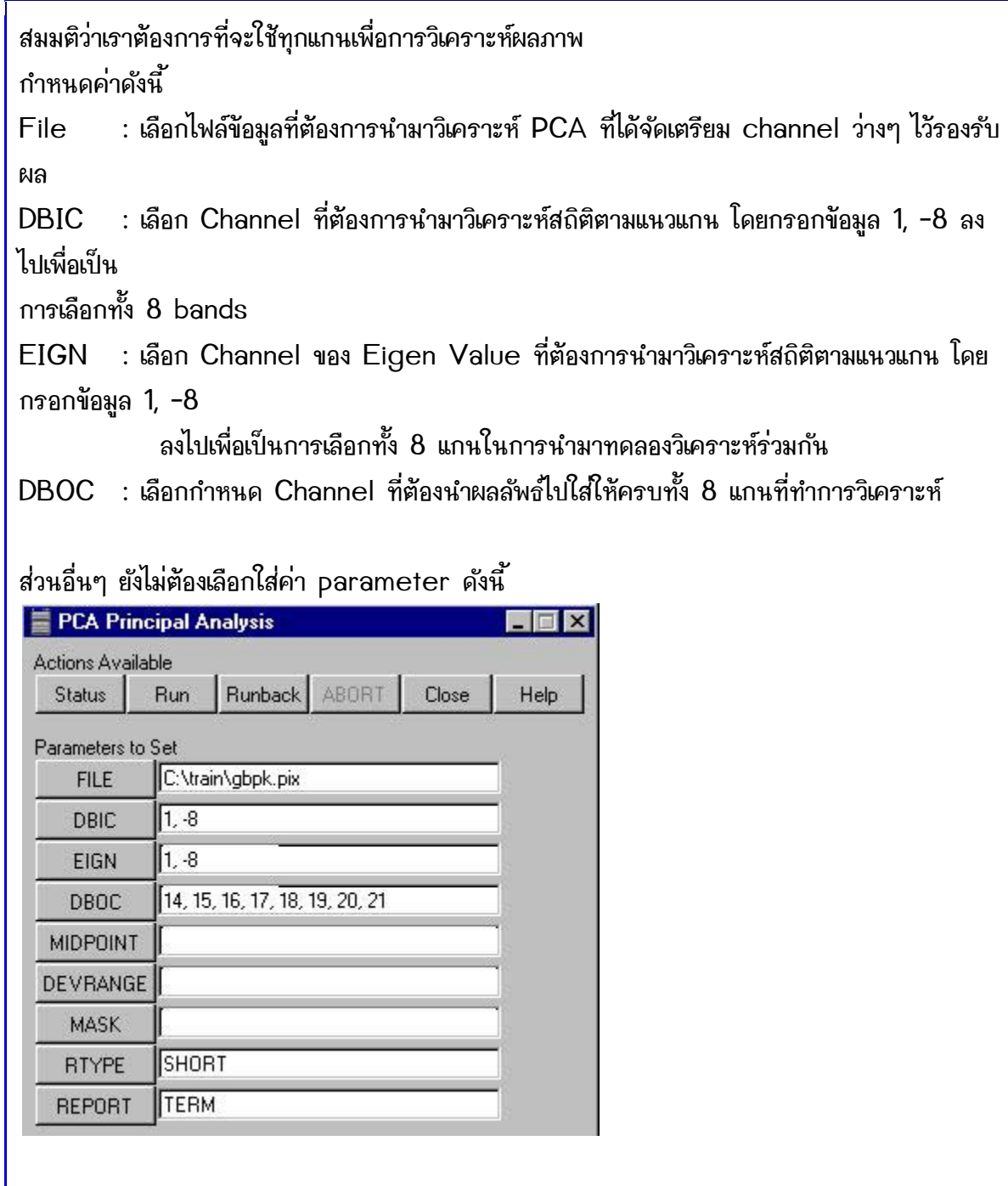

สามารถทดสอบสถานะโดยกดปุ่ม Status

ข้อมูลเบื้องต้นเกี่ยวกับ PCI EasyPace Software : การเน้นข้อมูลส

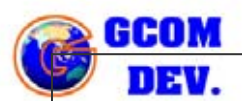

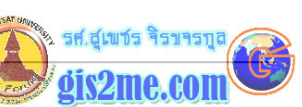

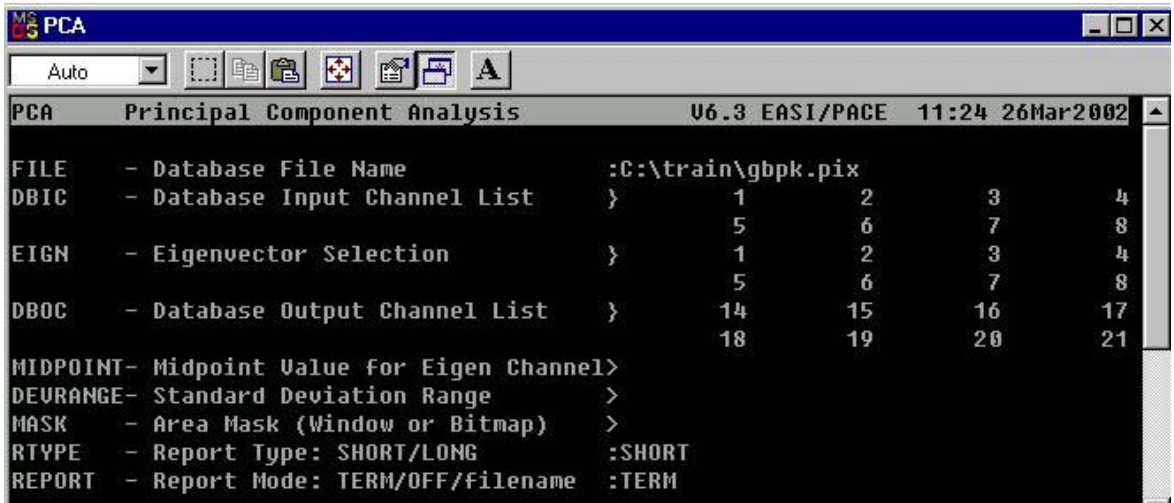

## เมื่อประมวลผลการวิเคราะห์ PCA เสร็จจะปรากฎ ข้อมูลในหน้าต่างดังนี้

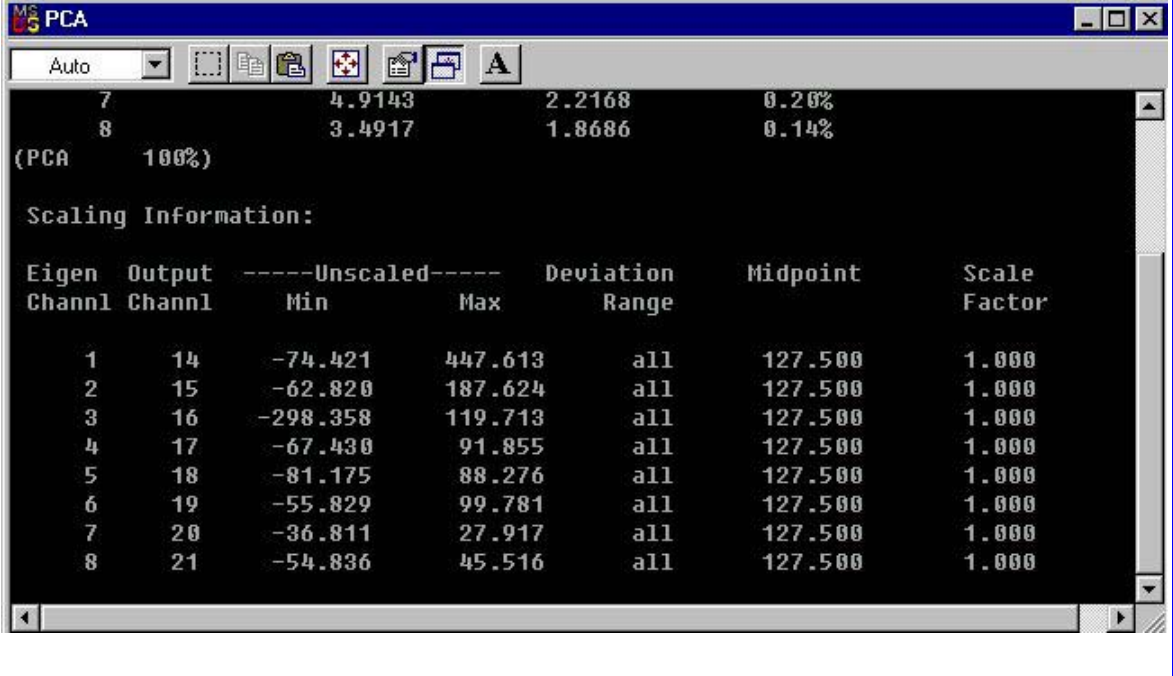

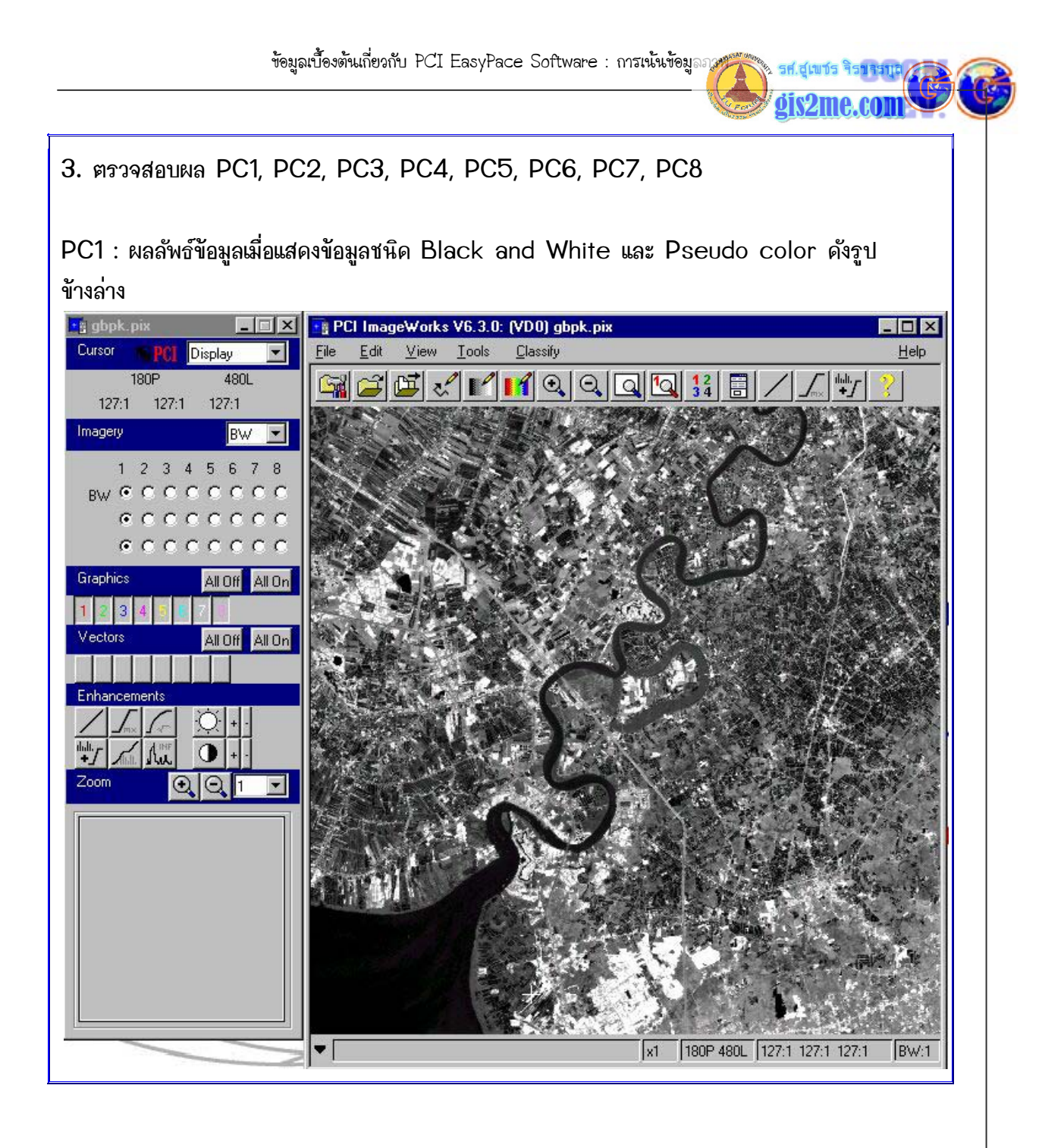

ข้อมูลเบื้องต้นเกี่ยวกับ PCI EasyPace Software : การเน้นข้อมูลภาษ ื้ ี่

**GCOM** 

DEV.

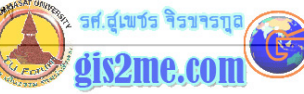

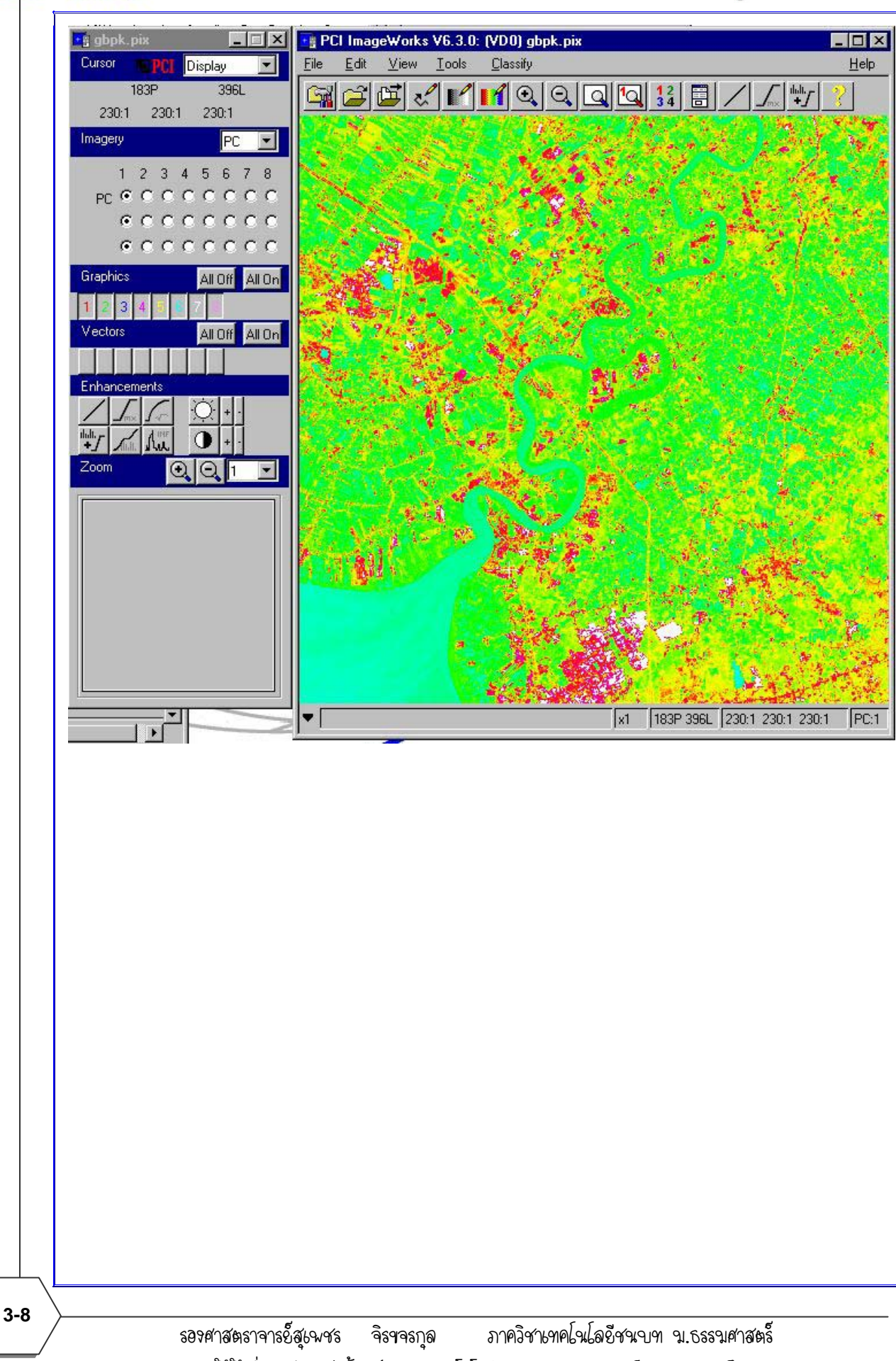

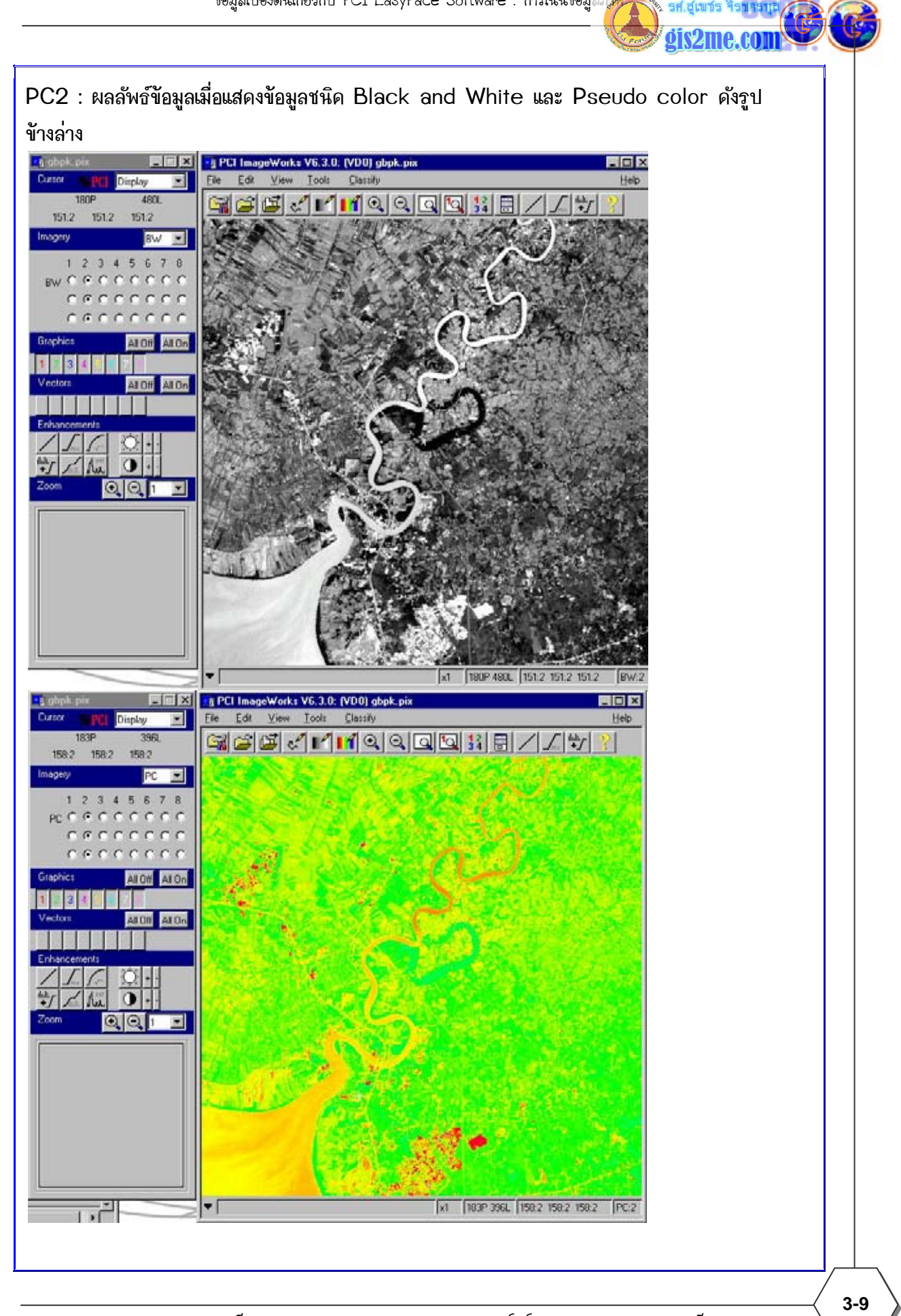

รองศาสตราจารยสุเพชร จิรขจรกุล ภาควิชาเทคโนโลยีชนบท ม.ธรรมศาสตร ไห้ไช้เพื่อการศึกษาเท่านั้น ( ภาควิชาเทคโนโลยีชนบท คณะวิทยาศาสตร์ ม.ธรรมศาสตร์)

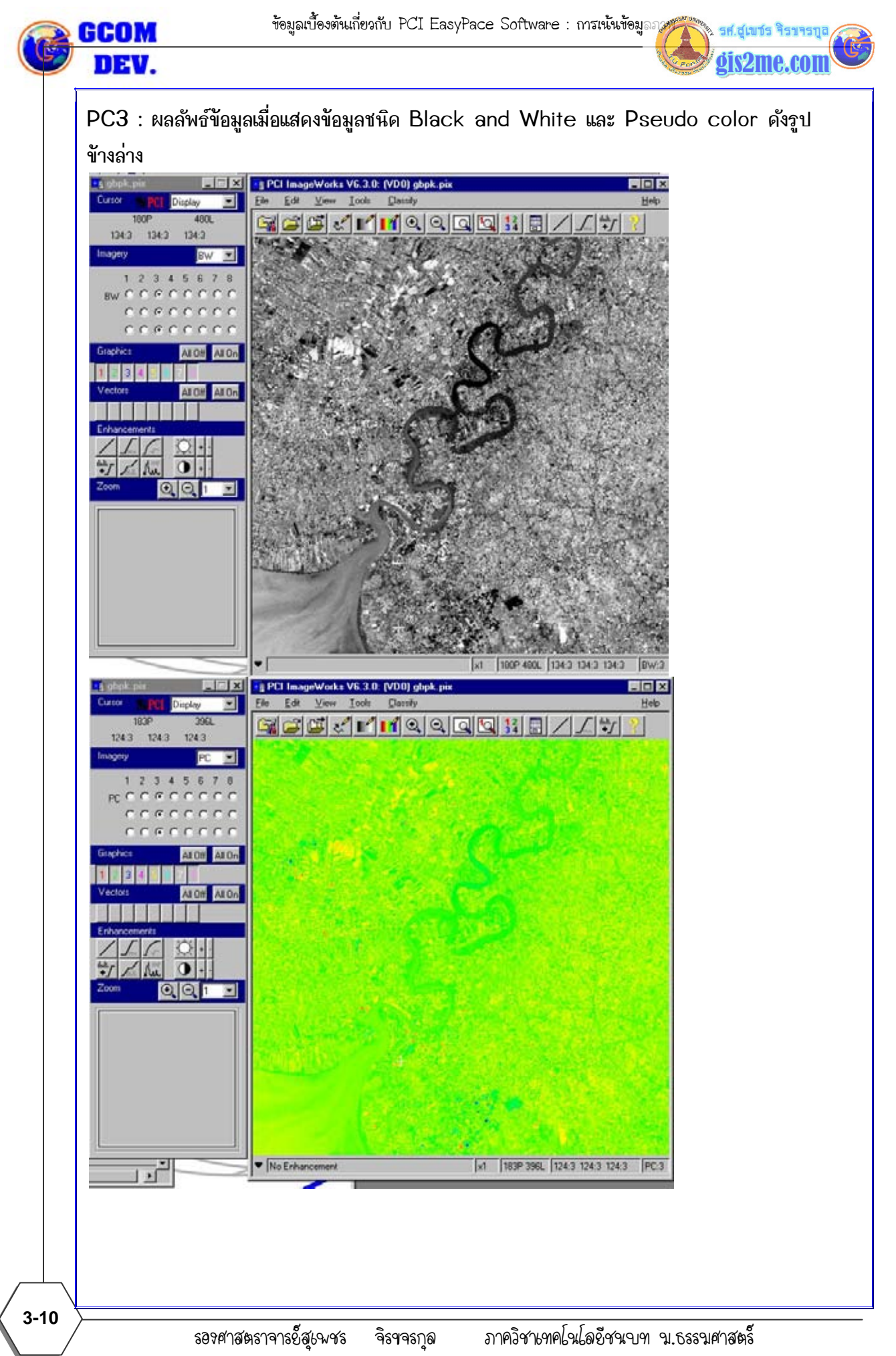

ไห้ไช้เพื่อการศึกษาเท่านั้น ( ภาควิชาเทคโนโลยีชนบท คณะวิทยาศาสตร์ ม.ธรรมศาสตร์)